## **GPS/Compass**

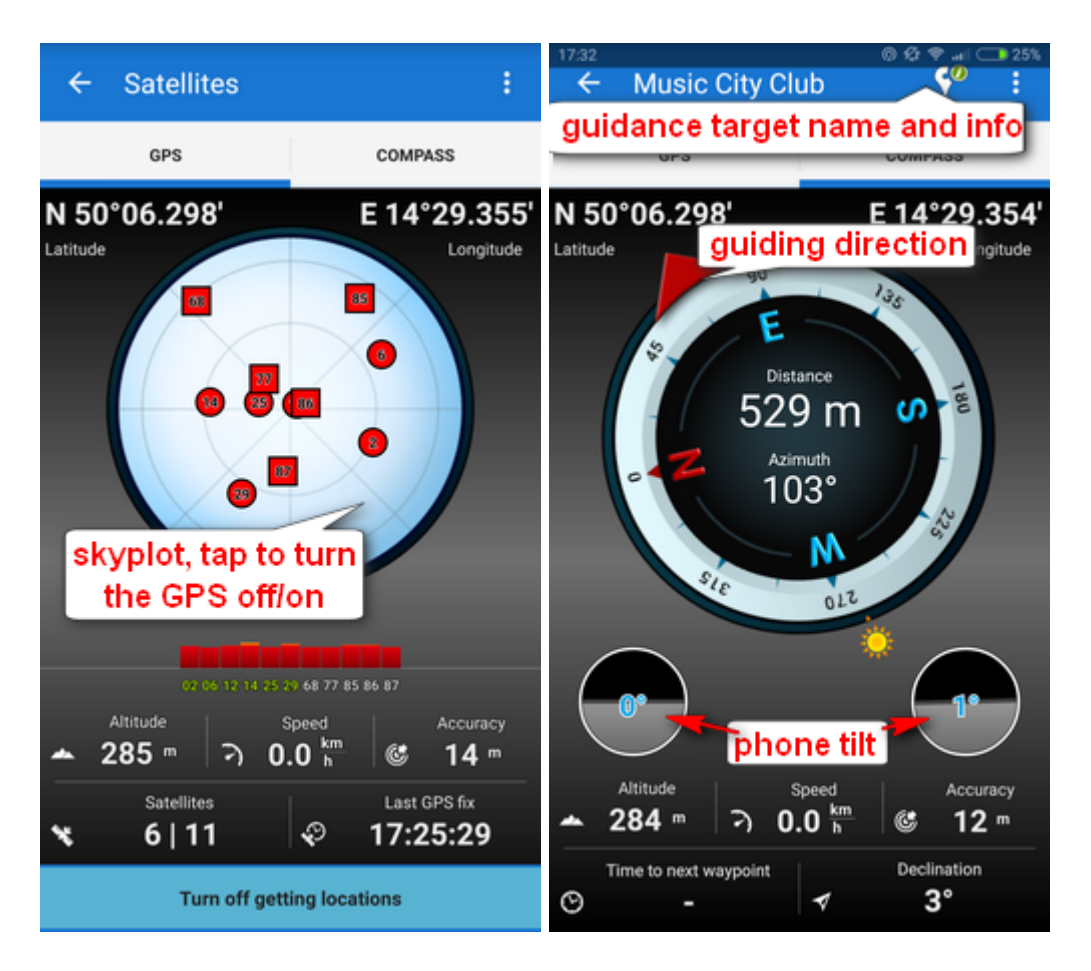

The **GPS/Compass button** switches on a two tabbed window displaying the **skyplot** - placement of monitored GPS satellites and more useful information like current altitude, speed, GPS accuracy, current coordinates.

Tapping the skyplot **switches on/off** the GPS as well as the button in the bottom. The other tab displays the **compass**, azimuth, distance of your navigation target and tilt of the phone.

Tapping the tilting indicators opens a menu offering sensor calibration.

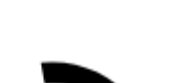

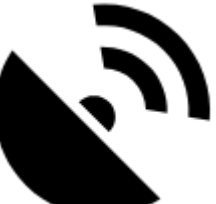

From: <https://docs.locusmap.eu/> - **Locus Map Classic - knowledge base**

Permanent link:

**[https://docs.locusmap.eu/doku.php?id=manual:user\\_guide:tools:gps&rev=1430294186](https://docs.locusmap.eu/doku.php?id=manual:user_guide:tools:gps&rev=1430294186)**

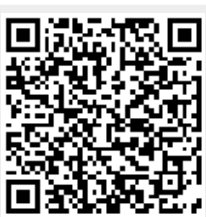

Last update: **2015/04/29 09:56**